## **INSTELLEN AFWEZIGHEID ASSISTENT**

## **(AUTOMATISCH ANTWOORDEN) IN EMAIL MIJN ENVIDA**

## - klik op de **email** tegel E Maak een nieuw item aan  $\overline{\mathbf{x}}$ Office  $\mathbb{R}^2$ Communicatie Q Zoeken Envida F-mail Pagina  $w_{\bar{z}}$ x ≣ P N Agenda-item Bestanden Word document  $\circ$ Excel werkblod PowerPoint presentatie OneNote notitieblok

**-** In Outlook klik je vervolgens op het tandwieltje rechtsboven

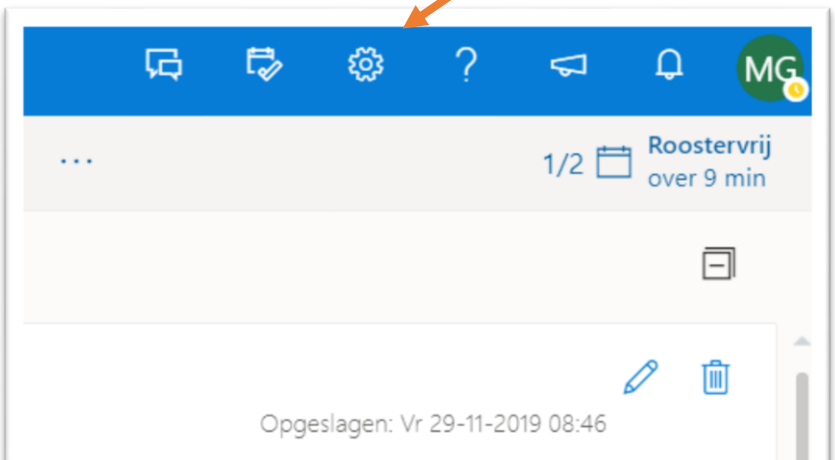

- klik op **alle Outlookinstellingen weergeven**

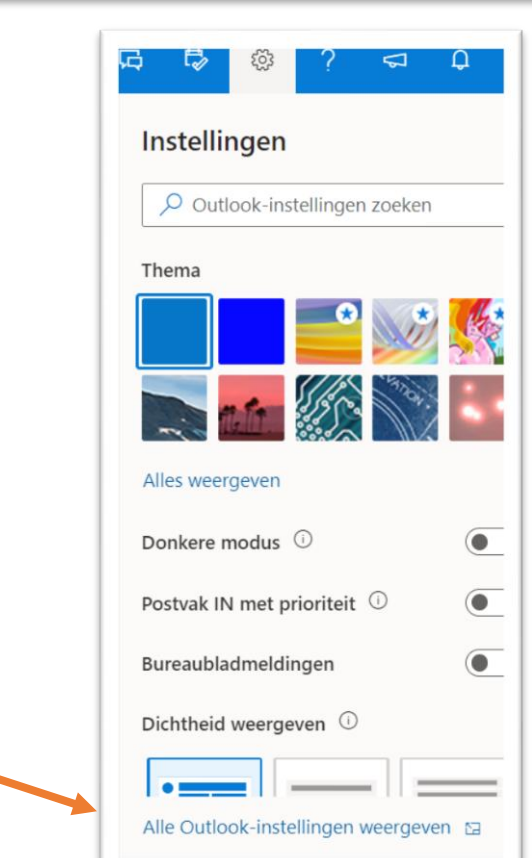

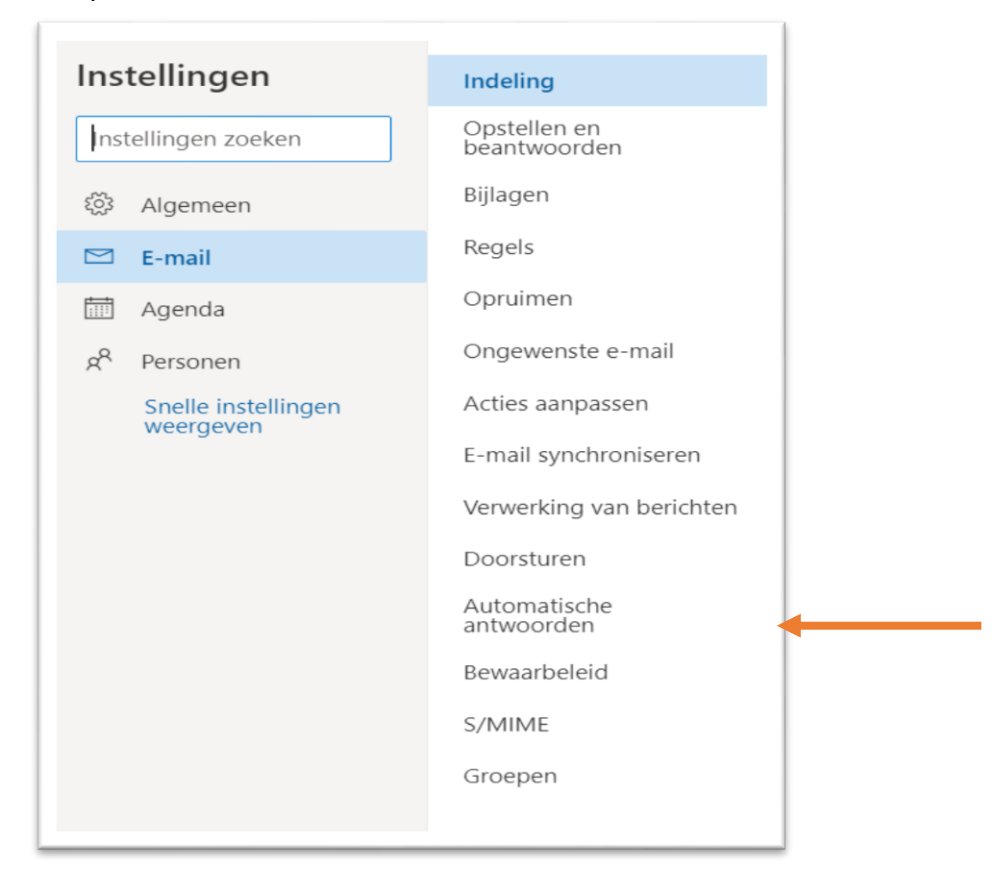

**In dit scherm kun je vervolgens je automatische email beantwoorden instellen.**

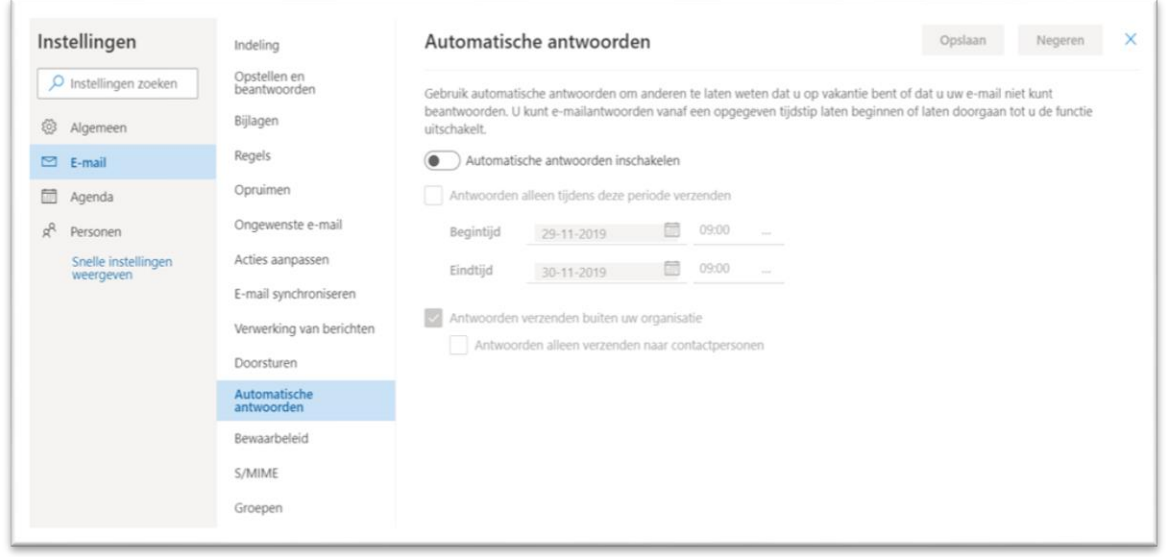